迷惑・転送メール設定

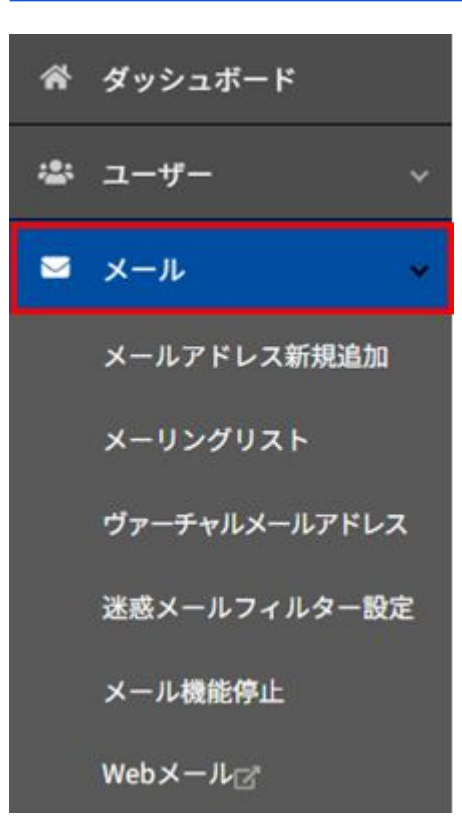

## 左メニューより >メール をクリックします

迷惑・転送メール設定

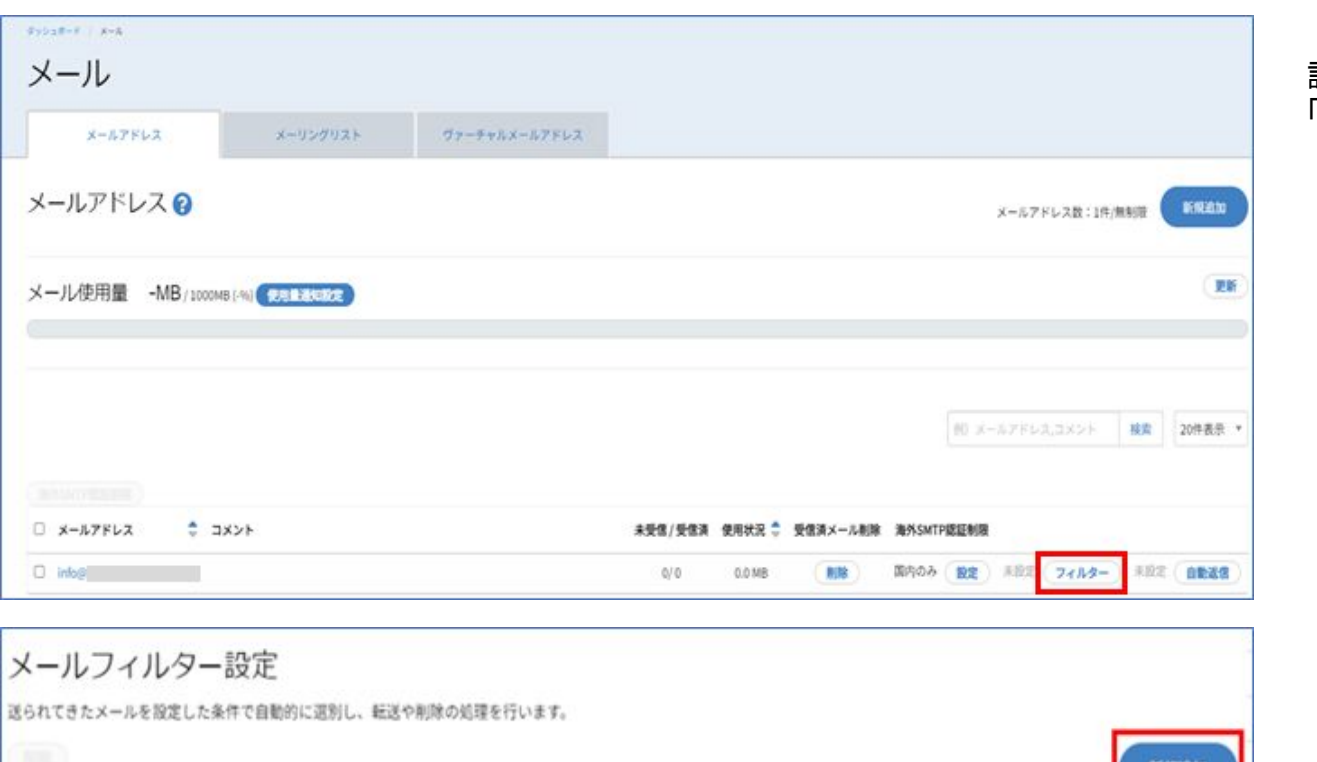

順序入替

設定したいユーザー名の 「フィルター」をクリックします

「新規追加」をクリックします

メールフィルター名

迷惑・転送メール設定

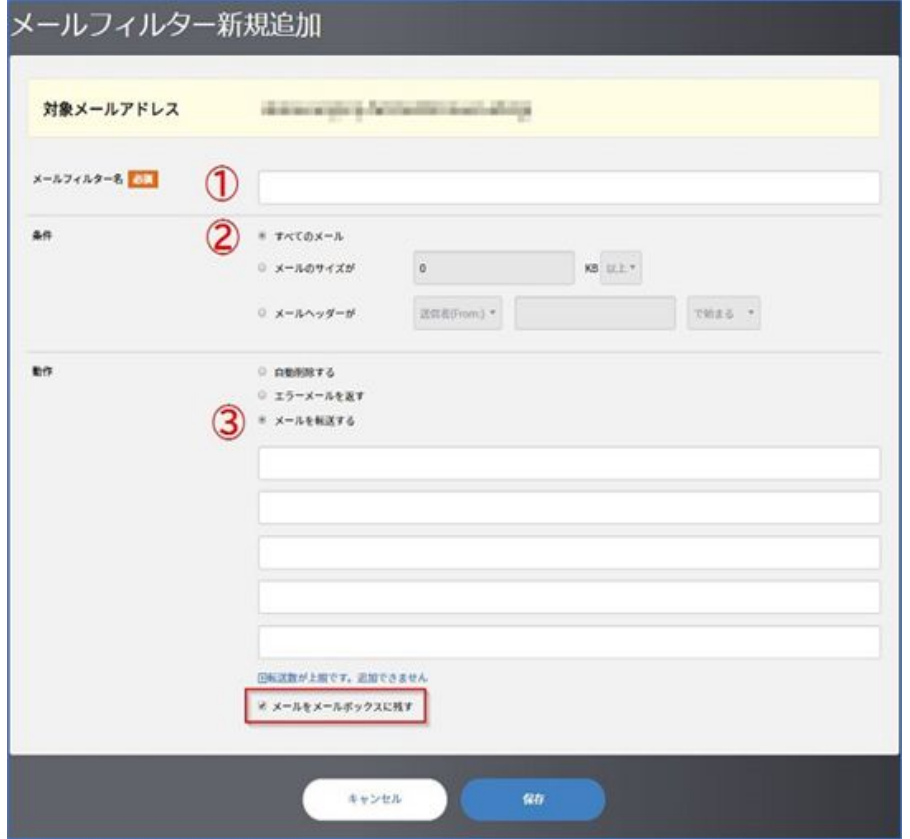

## ①メールフィルター名:

メールフィルターの名称を記入します。 メールフィルター名は登録されたメールフィルターを管理する上での便 宜上のもので、設定には反映されません。

## ②条件:

条件にあったものを選択・指定します。

③動作:

条件にあったものを選択・指定します。

自動削除する : 条件に一致したメールを自動的に削除する エラーメールを返す: 条件に一致したメールの送信者にエラーメールを返信する メールを転送する: 条件に一致したメールを指定されたメールアドレスへ転送する ※メールをサーバーに残しておきたい場合は、メールをメールボックスに残すにチェック